# Ukazovacie zariadenia a klávesnica Používateľská príručka

© Copyright 2008 Hewlett-Packard Development Company, L.P.

Windows je ochranná známka spoločnosti Microsoft Corporation registrovaná v USA.

Informácie obsiahnuté v tomto dokumente sa môžu zmeniť bez predchádzajúceho upozornenia. Jediné záruky vzťahujúce sa na produkty a služby spoločnosti HP sú uvedené v prehláseniach o výslovnej záruke, ktoré sa dodávajú spolu s produktmi a službami. Žiadne informácie uvedené v tejto príručke nemožno považovať za dodatočnú záruku. Spoločnosť HP nie je zodpovedná za technické alebo redakčné chyby či vynechaný text v tejto príručke.

Prvé vydanie: jún 2008

Katalógové číslo dokumentu: 469013-231

## **Informácie o produkte**

Táto používateľská príručka popisuje funkcie, ktoré obsahuje väčšina modelov. Niektoré funkcie nemusia byť k dispozícii pre váš počítač.

# **Obsah**

#### **[1 Používanie zariadenia TouchPad](#page-6-0)**

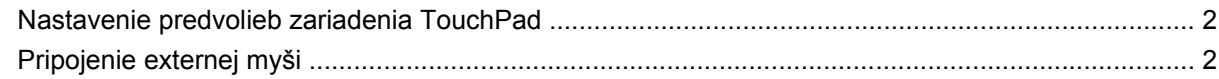

#### **[2 Používanie klávesnice](#page-8-0)**

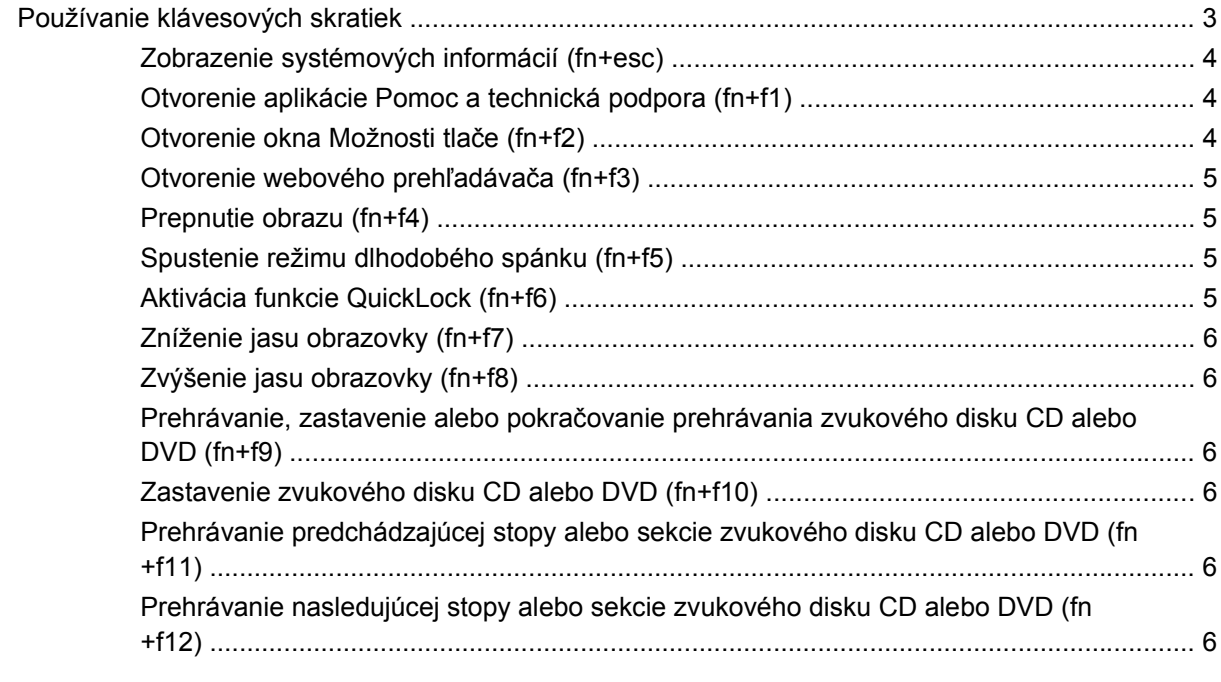

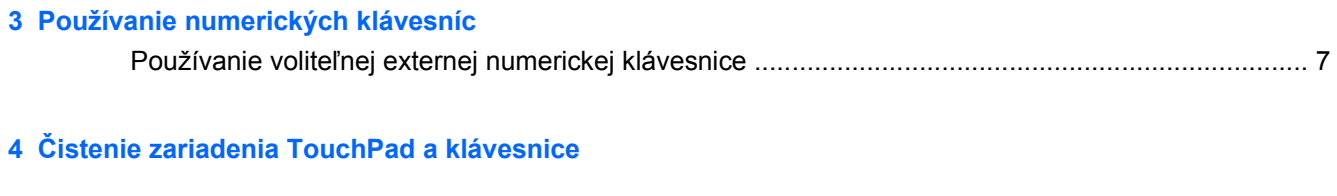

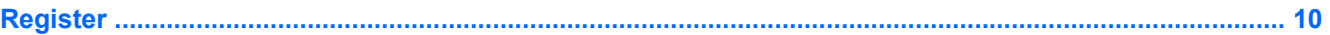

# <span id="page-6-0"></span>**1 Používanie zariadenia TouchPad**

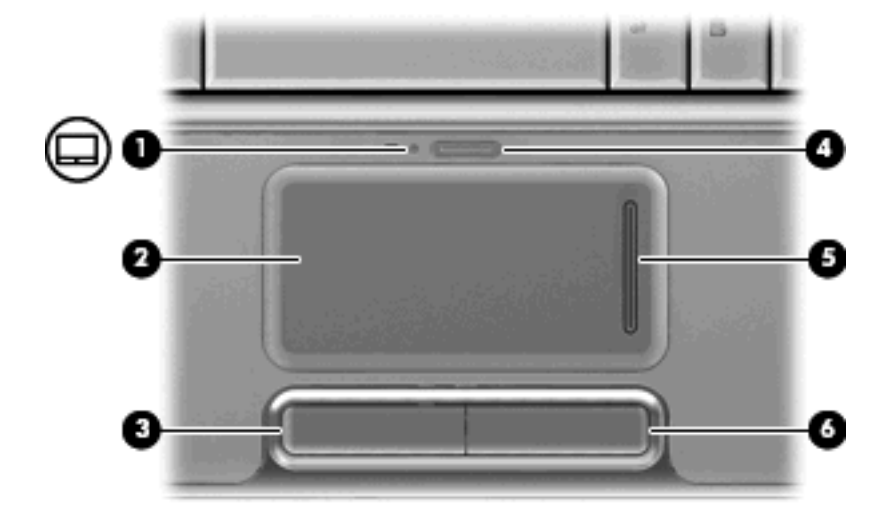

Tento obrázok a tabuľka popisujú zariadenie TouchPad počítača.

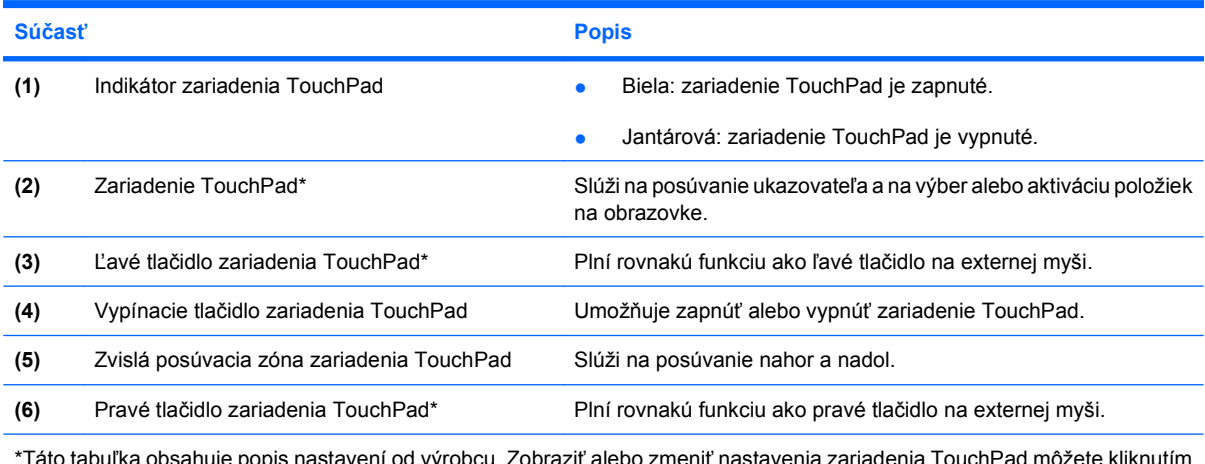

\*Táto tabuľka obsahuje popis nastavení od výrobcu. Zobraziť alebo zmeniť nastavenia zariadenia TouchPad môžete kliknutím na položku **Štart > Ovládací panel > Hardvér a zvuk > Myš**.

Ak chcete posunúť ukazovateľ, posuňte prst cez povrch zariadenia TouchPad v smere, ako má ísť ukazovateľ. Ľavé a pravé tlačidlo zariadenia TouchPad používajte analogicky ako tlačidlá na externej myši. Ak chcete posúvať hore a dolu pomocou vertikálnej zóny posúvania TouchPad, posuňte prst hore alebo dole cez vertikálne línie.

<span id="page-7-0"></span>**POZNÁMKA:** Ak zariadenie TouchPad používate na pohyb ukazovateľa a chcete vykonať pohyb v zóne posúvania, musíte najprv zdvihnúť prst preč zo zariadenia TouchPad. Jednoduché presunutie prsta na zónu posúvania nebude aktivovať funkciu posúvania.

## **Nastavenie predvolieb zariadenia TouchPad**

Okno Myš – vlastnosti v operačnom systéme Windows® použite na prispôsobenie nastavení ukazovacích zariadení, napríklad na nastavanie tlačidla, rýchlosť kliknutia a možnosti ukazovateľa.

Okno Myš – vlastnosti otvoríte kliknutím na položku **Štart > Ovládací panel > Hardvér a zvuk > Myš**.

# **Pripojenie externej myši**

K počítaču môžete pripojiť externú myš USB pomocou jedného z portov USB na počítači. Myš USB je možné pripojiť k systému pomocou portov na voliteľnej rozširujúcej základni alebo rozširujúcom produkte.

# <span id="page-8-0"></span>**2 Používanie klávesnice**

# **Používanie klávesových skratiek**

Klávesové skratky sú kombinácie stlačenia klávesu fn **(1)** a klávesu esc **(2)** alebo niektorého z funkčných klávesov **(3)**.

Ikony na klávesoch f1 až f12 predstavujú funkcie klávesových skratiek. Funkcie a činnosti klávesových skratiek sú popísané v nasledujúcich častiach.

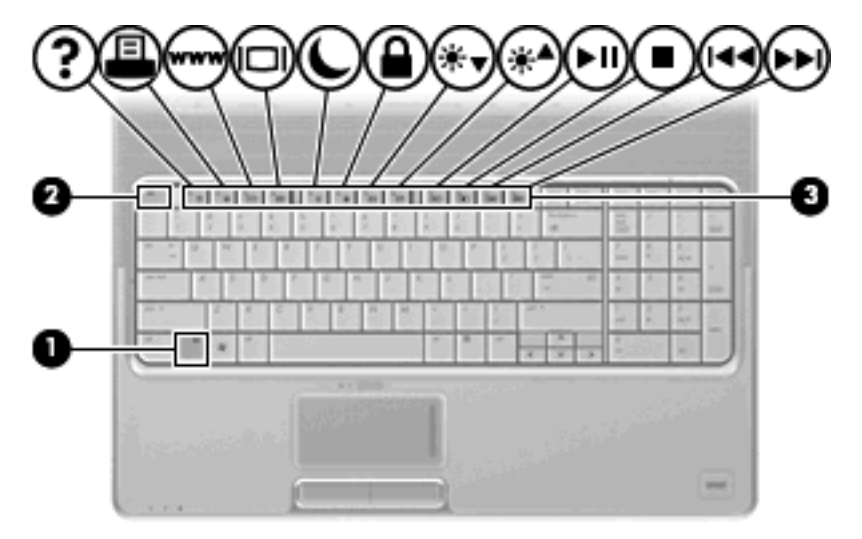

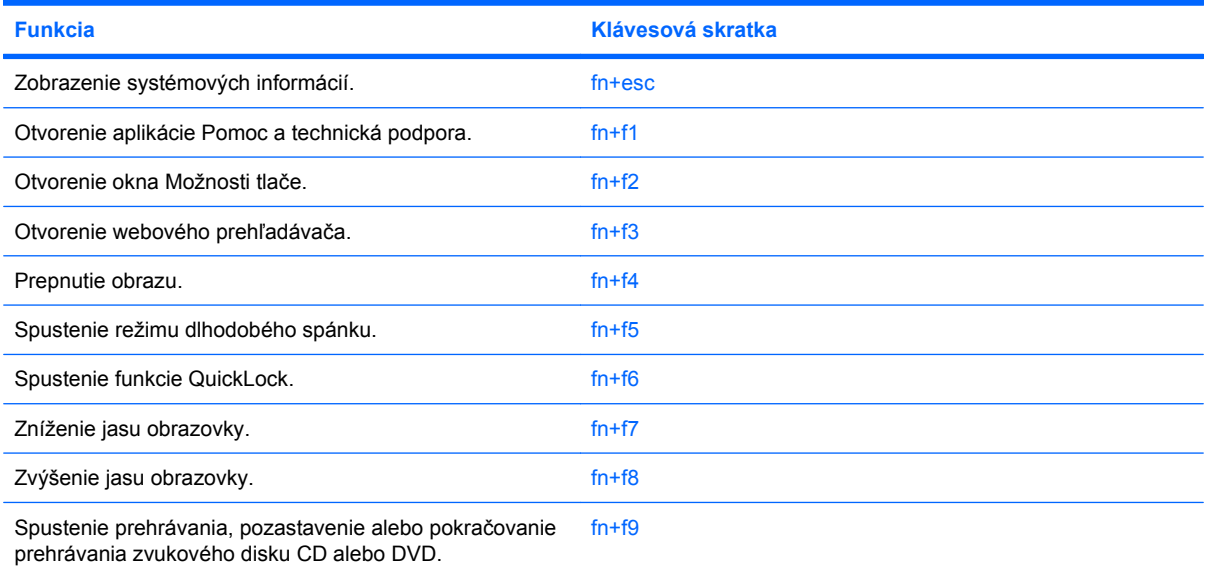

<span id="page-9-0"></span>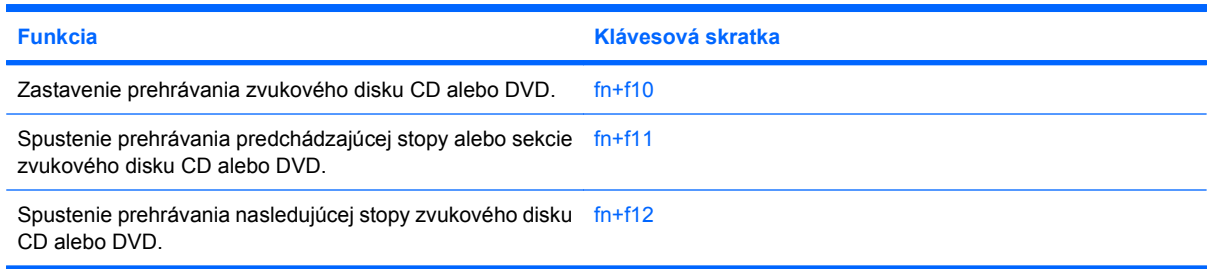

Pri použití klávesovej skratky na klávesnici počítača sa riaďte niektorým z týchto postupov:

Krátko stlačte kláves fn a potom krátko stlačte druhý kláves klávesovej skratky.

– alebo –

Stlačte a podržte kláves fn, krátko stlačte druhý kláves klávesovej skratky a potom oba klávesy naraz uvoľnite.

## **Zobrazenie systémových informácií (fn+esc)**

Stlačením klávesov fn+esc zobrazíte informácie o hardvérových komponentoch systému a číslo verzie systému BIOS.

V systéme Windows fn+esc sa verzia systému BIOS zobrazuje ako dátum systému BIOS. V niektorých počítačových modeloch sa dátum systému BIOS zobrazuje v decimálnom formáte. Dátum systému BIOS sa niekedy tiež nazýva číslom verzie systémovej pamäte ROM.

## **Otvorenie aplikácie Pomoc a technická podpora (fn+f1)**

Stlačením klávesovej skratky fn+f1 otvoríte aplikáciu Pomoc a technická podpora.

Okrem informácií o operačnom systéme Windows aplikácia Pomoc a technická podpora obsahuje tieto informácie a nástroje:

- Informácie o počítači vrátane čísla modelu a sériového čísla, hardvérových komponentoch a špecifikáciách.
- Odpovede na otázky o používaní počítača.
- Výukové materiály zamerané na použitie počítača a funkcie systému Windows.
- Aktualizácie pre operačný systém Windows, ovládače a poskytnutý počítačový softvér.
- Kontroly funkčnosti počítača.
- Automatické a interaktívne riešenie problémov, opravné riešenia a procedúry obnovy systému.
- Prepojenia na špecialistov podpory

## **Otvorenie okna Možnosti tlače (fn+f2)**

Stlačením klávesovej skratky fn+f2 otvoríte okno Možnosti tlače v aktívnom programe systému Windows.

## <span id="page-10-0"></span>**Otvorenie webového prehľadávača (fn+f3)**

Webový prehľadávač otvoríte stlačením klávesovej skratky fn+f3.

Až do nastavenia internetových alebo sieťových služieb klávesová skratka fn+f3 otvorí Sprievodcu pripojením na Internet systému Windows.

Po nastavení internetových alebo sieťových služieb a domovskej stránky webového prehľadávača stlačenie klávesovej skratky fn+f3 sprístupní domovskú stránku a internet.

#### **Prepnutie obrazu (fn+f4)**

Stlačte klávesovú skratku fn+f4 na prepnutie obrazu medzi zobrazovacími zariadeniami pripojenými k systému. Ak je, napríklad, k počítaču pripojený monitor, stláčaním klávesovej skratky fn+f4 sa bude zobrazenie striedavo prepínať na displej počítača, na monitor a na obe zobrazovacie zariadenia naraz.

Väčšina externých monitorov prijíma obrazové informácie z počítača pomocou externého obrazového štandardu VGA. Klávesová skratka fn+f4 slúži aj na striedanie zobrazenia medzi inými zariadeniami prijímajúcimi obrazové informácie z počítača.

Klávesová skratka fn+f4 podporuje nasledujúce typy prenosu obrazu s príkladmi podporovaných zariadení:

- LCD (displej počítača),
- externý VGA monitor (väčšina externých monitorov),
- HDMI (televízory, videokamery, prehrávače DVD, videorekordéry a snímacie grafické karty s portami HDMI),
- kompozitné video (televízory, videokamery, prehrávače DVD, videorekordéry a snímacie grafické karty so vstupnými konektormi pre kompozitné video).
- **POZNÁMKA:** Zariadenia kompozitného videa je možné pripojiť k systému len pomocou voliteľnej rozširujúcej základne alebo rozširujúceho produktu.

## **Spustenie režimu dlhodobého spánku (fn+f5)**

**UPOZORNENIE:** Aby ste znížili riziko straty údajov, pred spustením režimu dlhodobého spánku uložte svoje pracovné súbory.

Režim dlhodobého spánku spustíte stlačením klávesovej skratky fn+f5.

Po spustení režimu dlhodobého spánku sa údaje uložia do súboru režimu dlhodobého spánku na pevnom disku a počítač sa vypne.

Pred spustením režimu dlhodobého spánku musí byť počítač zapnutý.

Režim dlhodobého spánku ukončíte stlačením tlačidla stlačte tlačidlo napájania.

Funkciu klávesovej skratky fn+f5 je možné zmeniť. Napríklad, klávesovú skratku fn+f5 môžete nastaviť na spustenie režimu spánku namiesto režimu dlhodobého spánku.

#### **Aktivácia funkcie QuickLock (fn+f6)**

Stlačenie klávesovej skratky fn+f6 aktivuje bezpečnostnú funkciu QuickLock.

<span id="page-11-0"></span>Funkcia QuickLock chráni vaše informácie zobrazením okna prihlásenia operačného systému. Počas zobrazenia okna prihlásenia nie je možný prístup na počítač, dokiaľ sa nezadá heslo používateľa alebo správcu systému Windows.

**POZNÁMKA:** Pred použitím funkcie QuickLock musíte nastaviť heslo používateľa alebo správcu systému Windows. Pokyny nájdete v aplikácii Pomoc a technická podpora.

Funkciu QuickLock spustíte stlačením klávesovej skratky fn+f6, čím sa zobrazí okno prihlásenia a počítač sa zamkne. Ďalej sa riaďte pokynmi na zadanie hesla používateľa alebo správcu systému Windows uvedenými na obrazovke, až kým nezískate prístup k počítaču.

## **Zníženie jasu obrazovky (fn+f7)**

Stlačením klávesovej skratky fn+f7 znížite jas obrazovky. Ak klávesovú skratku podržíte stlačenú, úroveň jasu sa bude postupne znižovať.

## **Zvýšenie jasu obrazovky (fn+f8)**

Stlačením klávesovej skratky fn+f8 zvýšite jas obrazovky. Ak klávesovú skratku podržíte stlačenú, úroveň jasu sa bude postupne zvyšovať.

#### **Prehrávanie, zastavenie alebo pokračovanie prehrávania zvukového disku CD alebo DVD (fn+f9)**

Klávesová skratka fn+f9 funguje, len ak sú zvukové disky CD a DVD vložené:

- Ak sa zvukový disk CD alebo DVD neprehráva, stlačením klávesovej skratky fn+f9 sa začne prehrávanie alebo sa bude pokračovať v prehrávaní.
- Ak sa zvukový disk CD alebo DVD prehráva, stlačením klávesovej skratky fn+f9 sa prehrávanie preruší.

#### **Zastavenie zvukového disku CD alebo DVD (fn+f10)**

Prehrávanie zvukového disku CD alebo DVD zastavíte stlačením klávesovej skratky fn+f10.

#### **Prehrávanie predchádzajúcej stopy alebo sekcie zvukového disku CD alebo DVD (fn+f11)**

Ak počas prehrávania zvukového disku CD alebo DVD stlačíte klávesovú skratku fn+f11, prehráte predchádzajúcu stopu disku CD alebo sekciu disku DVD.

#### **Prehrávanie nasledujúcej stopy alebo sekcie zvukového disku CD alebo DVD (fn+f12)**

Ak počas prehrávania zvukového disku CD alebo DVD stlačíte klávesovú skratku fn+f12, prehráte nasledujúcu stopu disku CD alebo sekciu disku DVD.

# <span id="page-12-0"></span>**3 Používanie numerických klávesníc**

Počítač má integrovanú numerickú klávesnicu, pričom podporuje aj voliteľnú externú numerickú klávesnicu alebo voliteľnú externú klávesnicu, ktorej súčasťou je numerická klávesnica.

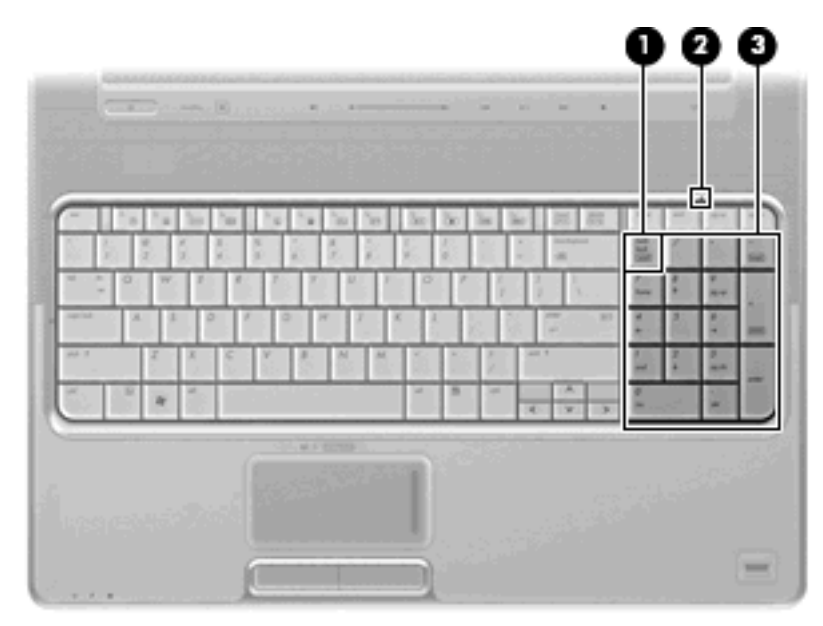

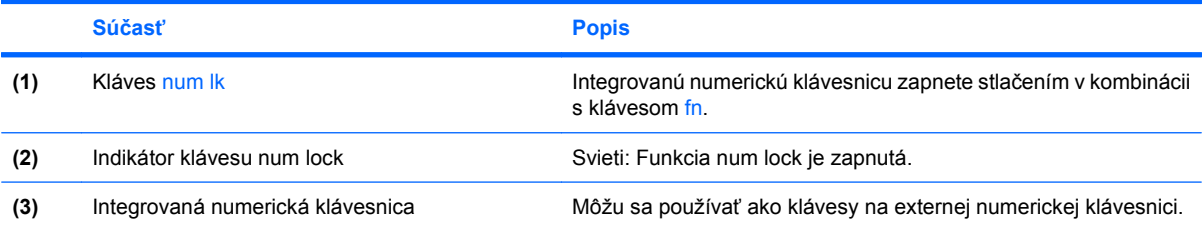

# **Používanie voliteľnej externej numerickej klávesnice**

Klávesy na väčšine externých numerických klávesníc vykonávajú rôzne funkcie podľa toho, či je funkcia num lock zapnutá alebo vypnutá. (Funkcia num lock je z výroby vypnutá.) Napríklad:

- Keď je funkcia num lock zapnutá, väčšina klávesov numerickej klávesnice píše čísla.
- Keď je funkcia num lock vypnutá, väčšina klávesov numerickej klávesnice má funkciu klávesov so šípkami, klávesu page down alebo page up.

<span id="page-13-0"></span>Keď je funkcia num lock na externej numerickej klávesnici zapnutá, indikátor num lock na počítači svieti. Keď je funkcia num lock na externej numerickej klávesnici vypnutá, indikátor num lock na počítači nesvieti.

Ak chcete funkciu num lock zapnúť alebo vypnúť počas práce na externej numerickej klávesnici:

▲ Stlačte kláves num lk na externej numerickej klávesnici, nie na numerickej klávesnici počítača.

# <span id="page-14-0"></span>**4 Čistenie zariadenia TouchPad a klávesnice**

Špina a mastnota na zariadení TouchPad (len vybrané modely) môže spôsobovať poskakovanie ukazovateľa po obrazovke. Ak tomu chcete zabrániť, zariadenie TouchPad čistite s mierne navlhčenou utierkou a pri používaní počítača si často umývajte ruky.

**VAROVANIE!** Na čistenie klávesnice nepoužívajte vysávač, aby nedošlo k úrazu elektrickým prúdom alebo k poškodeniu vnútorných súčastí. Vysávač môže zanechať na povrchu klávesnice nečistoty z domácnosti.

Klávesnicu čistite pravidelne, aby sa nezlepovali klávesy, odstránil prach, vlákna a čiastočky, ktoré sa môžu zachytiť pod klávesmi. Na uvoľnenie a odstránenie nečistôt okolo klávesov a pod nimi používajte stlačený vzduch.

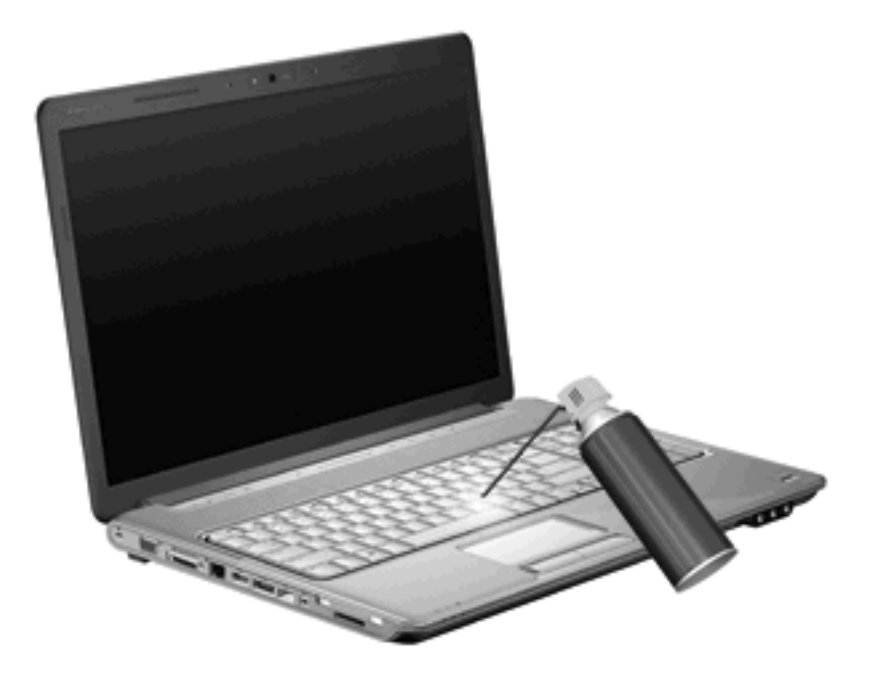

Ak klávesnica počítača obsahuje aj ukazovací kolík, pravidelne čistite jeho hlavicu, alebo ju vymeňte. (Hlavice ukazovacích kolíkov sú súčasťou dodávky vybraných modelov počítača.)

# <span id="page-15-0"></span>**Register**

#### **D**

displej klávesové skratky jasu obrazovky [6](#page-11-0) obraz, prepnutie [5](#page-10-0)

#### **F**

funkčné klávesy [3](#page-8-0)

#### **H**

HDMI [5](#page-10-0)

#### **I**

indikátor klávesu num lock, identifikácia [7](#page-12-0) indikátory num lock [7](#page-12-0) zariadenie TouchPad [1](#page-6-0) indikátor zariadenia TouchPad, identifikácia [1](#page-6-0)

#### **K**

kláves fn [3](#page-8-0) klávesnica [3](#page-8-0), [9](#page-14-0) klávesová skratka funkcie QuickLock [5](#page-10-0) klávesová skratka okna Možnosti tlače [4](#page-9-0) klávesová skratka Pomoci a technickej podpory [4](#page-9-0) klávesová skratka režimu dlhodobého spánku [5](#page-10-0) klávesová skratka systémových informácií [4](#page-9-0) klávesová skratka webového prehľadávača [5](#page-10-0) klávesové skratky otvorenie aplikácie Pomoc a technická podpora [4](#page-9-0)

otvorenie okna Možnosti tlače [4](#page-9-0) otvorenie webového prehľadávača [5](#page-10-0) ovládacie prvky zvukového disku CD alebo DVD [6](#page-11-0) popis [3](#page-8-0) používanie [4](#page-9-0) prepnutie obrazu [5](#page-10-0) spustenie funkcie QuickLock [5](#page-10-0) spustenie režimu dlhodobého spánku [5](#page-10-0) zníženie jasu obrazovky [6](#page-11-0) zobrazenie systémových informácií [4](#page-9-0) zvýšenie jasu obrazovky [6](#page-11-0) klávesové skratky, identifikácia [3](#page-8-0) klávesové skratky jasu obrazovky [6](#page-11-0) kompozitné video [5](#page-10-0)

#### **M**

mediálne ovládacie prvky, klávesové skratky [6](#page-11-0) myš, externá nastavenie parametrov [2](#page-7-0) pripojenie [2](#page-7-0)

#### **N**

numerická klávesnica, externá num lock [8](#page-13-0) používanie [7](#page-12-0) numerická klávesnica, integrovaná identifikácia [7](#page-12-0) num lock, externá numerická klávesnica [8](#page-13-0)

#### **O**

obraz, prepnutie [5](#page-10-0)

## **P**

posúvacie zóny, TouchPad [1](#page-6-0)

## **T**

tlačidlá vypínač zariadenia TouchPad [1](#page-6-0) zariadenie TouchPad [1](#page-6-0) tlačidlá zariadenia TouchPad, identifikácia [1](#page-6-0) TouchPad nastavenie parametrov [2](#page-7-0) typy prenosu obrazu [5](#page-10-0)

#### **U**

údržba klávesnica [9](#page-14-0) zariadenie TouchPad [9](#page-14-0)

## **Z**

zariadenie TouchPad identifikácia [1](#page-6-0) posúvacie zóny [1](#page-6-0)

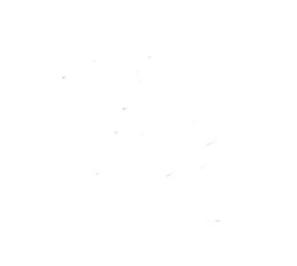